**Made by:**

Noam Shmueli,

Hadar Bibi,

Michal Etzion, and

Sergey Bolshchikov

Technion - Israel Institute of Technology

# <span id="page-1-0"></span>**Contents**

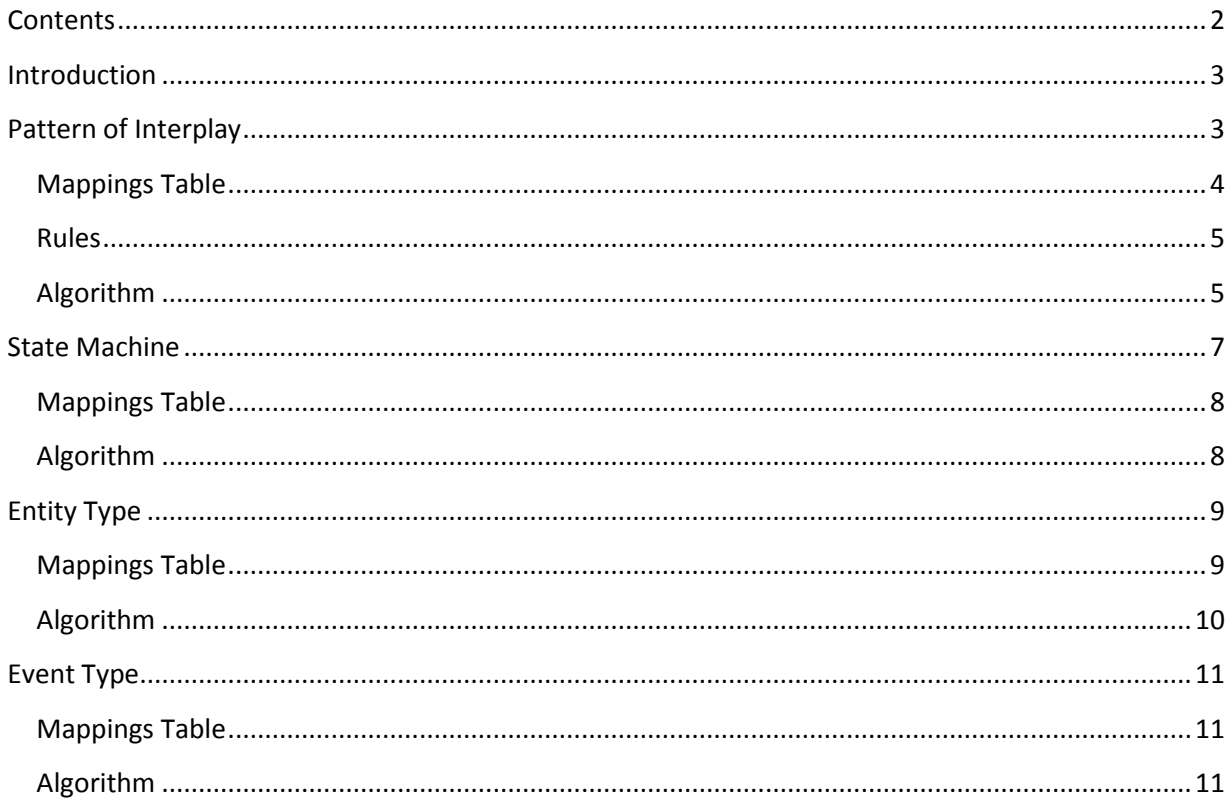

# <span id="page-2-0"></span>**Introduction**

In this document we will map OPD (Object Process Diagram) to BOM (Basic Object Model).

We will focus in four tables related to Conceptual Model Definition:

- Pattern of Interplay
- State Machine
- Entity Type
- Event Type

# <span id="page-2-1"></span>**Pattern of Interplay**

## Table 6-5 Pattern of Interplay Table Format

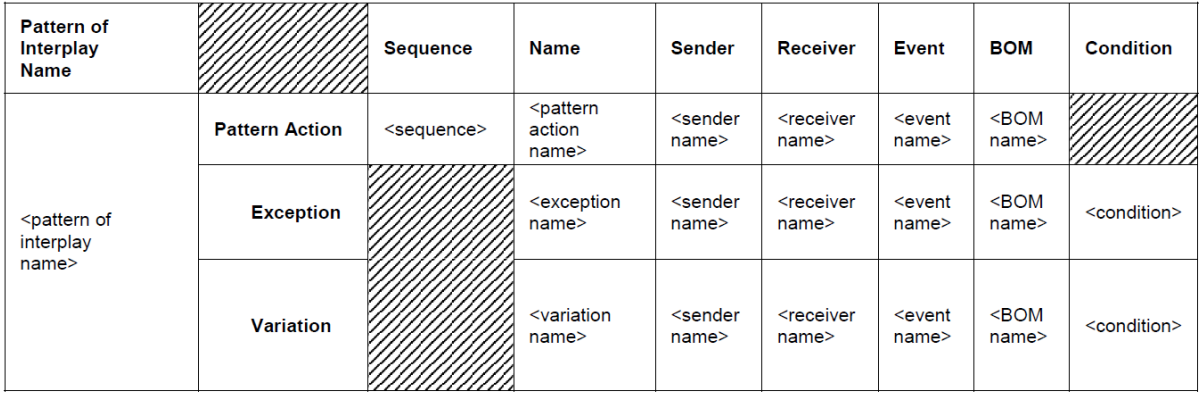

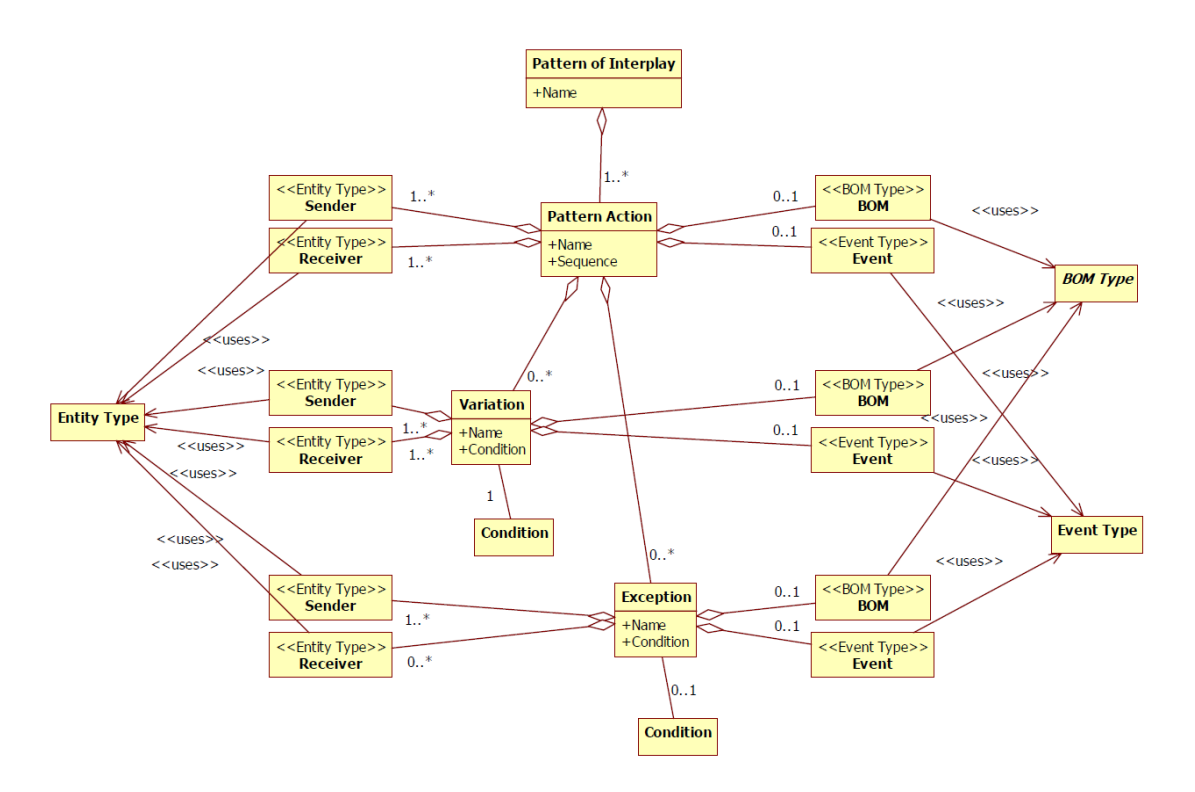

## Figure 6-4 BOM Pattern Action Relationship

## <span id="page-3-0"></span>**Mappings Table**

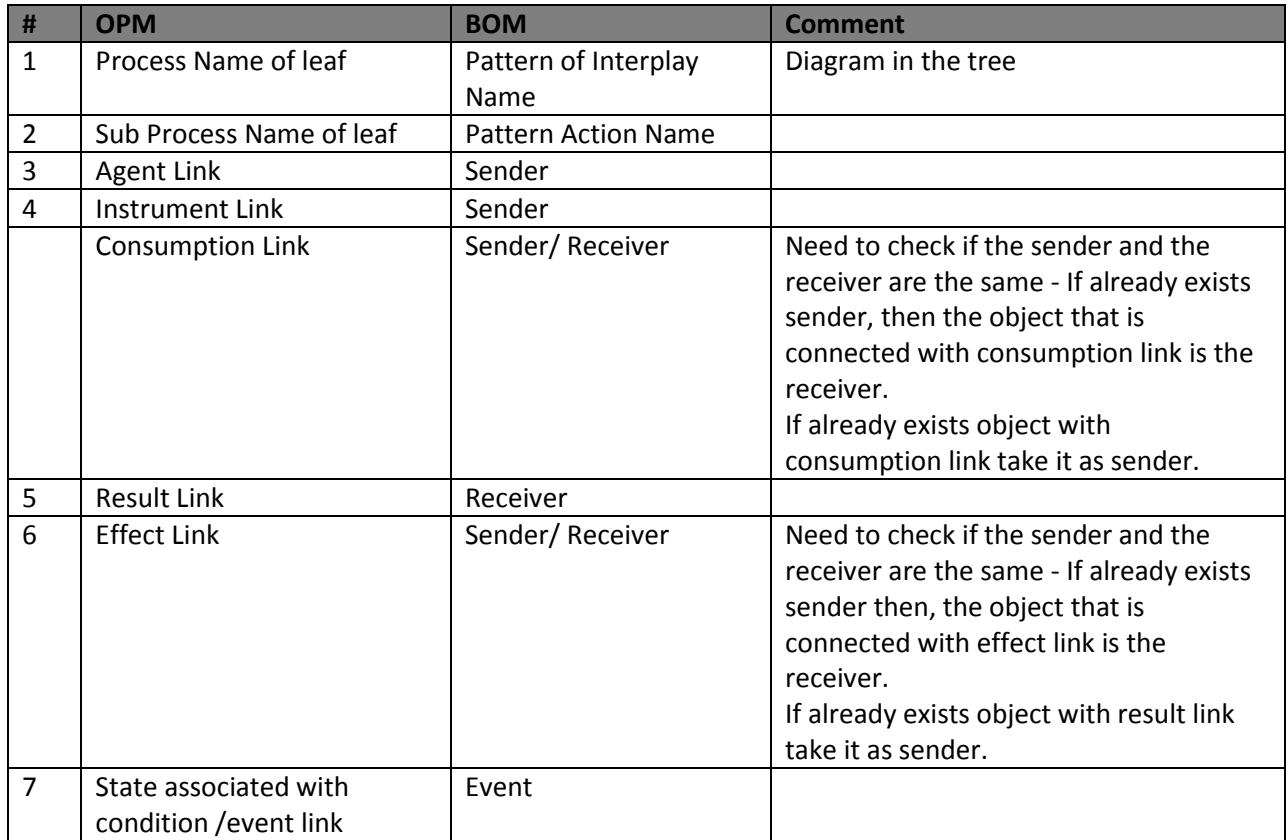

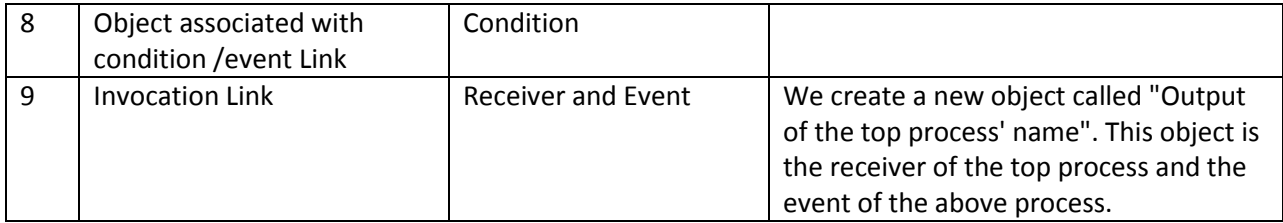

#### *Notes:*

1. We will not produce variants since OPM has no way to define a meta-process that can occur in several different variants.

### *Exceptions*:

1. If the sub process is connected to an attribute, then this is not a sender, we need to navigate to the object that exhibit the attribute, and take is as a sender.

#### <span id="page-4-0"></span>**Rules**

- 1. To avoid the exceptions above: we will replace the effect link of the attribute with effect link of the object that exhibits the attribute.
- 2. In case of invocation link we will replace the connection between the two processes with:
	- a. We will create a new object named 'Output of the top process' name.
	- b. We will connect the top process to the new object.
	- c. We will connect the new object with the second process.

- <span id="page-4-1"></span>1. First of all transform the current model representation to other easier to manipulate model representation:
	- a. Remove irrelevant links and objects.
	- b. Remove objects that are not directly linked to processes (for example in generalization the parent will be a characteristic of the inherit class).
	- c. Remove Undirectional/Bidirectional links.
- 2. Apply the above rules on the xml file (the rest of the algorithm will work on the transformed xml file).
- 3. For the SD's of the lowest level do as follows:
	- 3.1. Set the 'Pattern of Interplay Name' as the Process Name of leaf.
	- 3.2.Iterate over the sub-processes
		- 3.2.1. Initiate a new object that will represent a row to be added to the list (the list will represents the required table)
		- 3.2.2. In the row set the 'Pattern Action Name' as the Sub Process name.
		- 3.2.3. For each agent/instrument link add the name of the connected object to the list of 'Sender' of the row.
- 3.2.4. For each instrument/consumption link add the name of the connected object to the both lists of 'Sender' and 'Receiver' of the row.
- 3.2.5. For each result link add the name of the connected object to the list of 'Receiver' of the row.
- 3.2.6. For each effect link
	- 3.2.6.1. If already exists sender then add the object that is connected with effect link to the list of 'Receiver' of the row.
	- 3.2.6.2. Otherwise if already exists object with result link add the object name that is connected with effect link to the list of 'Sender' of the row.
- 3.2.7. For each condition/event link that connects state of object add the following string: '< object\_name> is in < state\_name>' to the condition/event of the row.
- 3.2.8. Add the row to the list.
- 3.3. Return the list (this list represents the required table).

# <span id="page-6-0"></span>**State Machine**

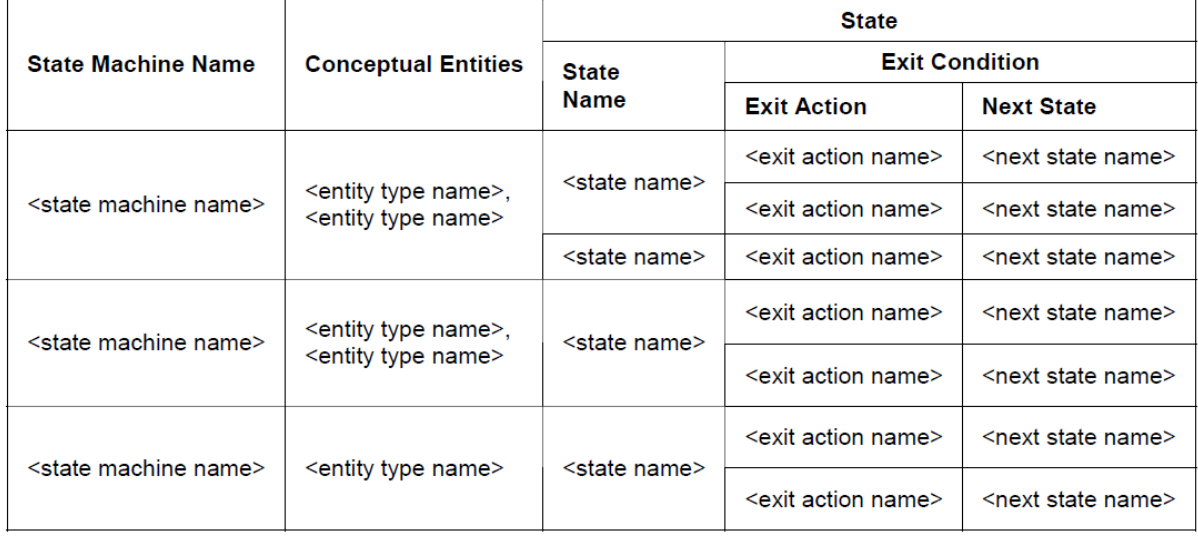

# Table 6-8 State Machine Table Format

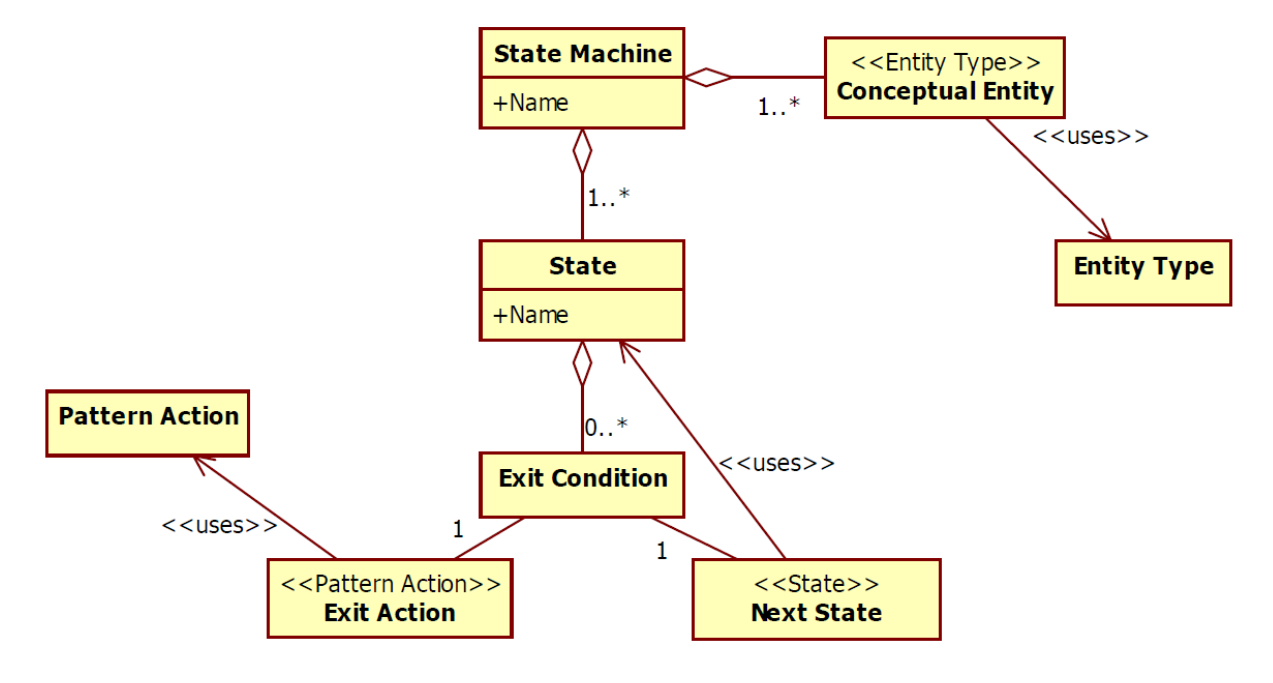

## <span id="page-6-1"></span>Figure 6-5 BOM State Machine Relationship

#### **Mappings Table**

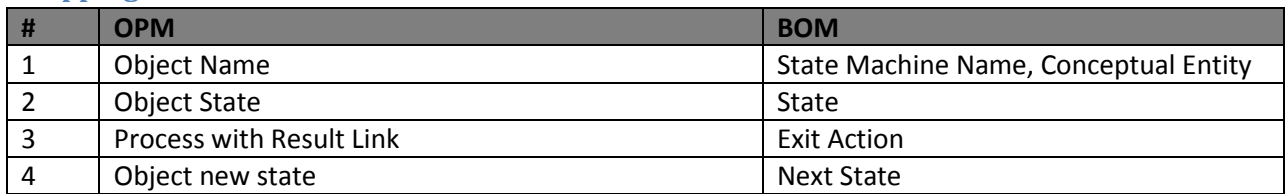

#### *Note*:

- 1. Exit Condition consists of Exit Action and Next State.
- 2. Assume that changing of object state is done by only one process (i.e. changing from state 1 to state 2 is done by process A, changing from state 2 to state 3 is done by process B and so on)s

- <span id="page-7-0"></span>1. As mentioned below in the first table, perform the preliminary step.
- 2. Initiate a map  $-$  key = object name, value = state machine
- 3. Scan all objects in all levels in the SD hierarchy.
- 4. For each found object
	- 3.1.If Object contains states:
		- 3.1.1. If Object not in map add it to the map
		- 3.1.2. Otherwise get a reference to the object
		- 3.1.3. Update a state machine for the object according to the change of the states + the processes that affects the states.
- 5. In the end we have list of state machines.

# <span id="page-8-0"></span>**Entity Type**

# Table 6-11 Entity Type Table Format

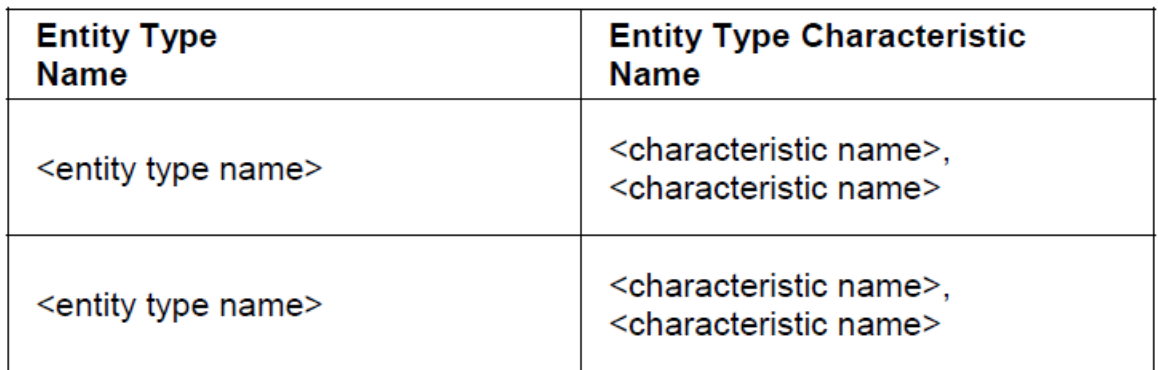

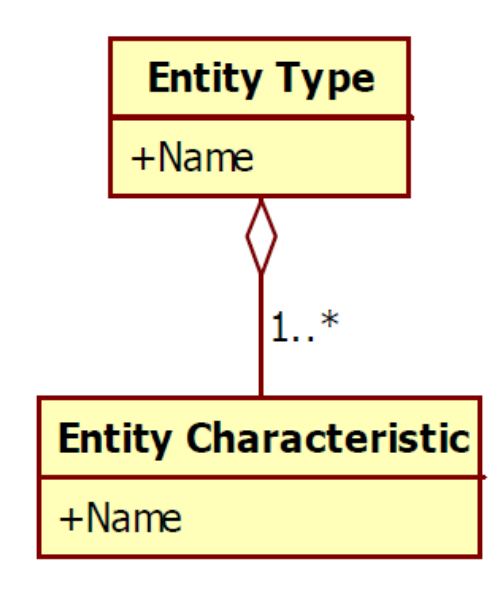

# Figure 6-6 BOM Entity Type Relationship

<span id="page-8-1"></span>**Mappings Table**

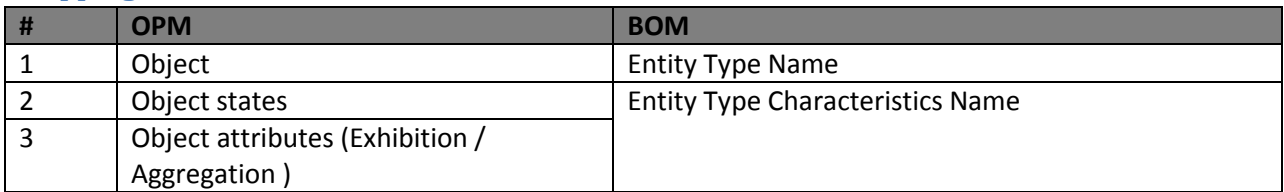

- <span id="page-9-0"></span>1. In that algorithm all objects are relevant to the transformation (even those that are not linked directly to a process i.e. abstract object)
- 2. Initiate a map  $-$  key = object name, value = Entity
- 3. Scan all objects in all levels in the SD hierarchy.
- 4. For each found object
	- 3.2.If Object not in map add it to the map
	- 3.3.Otherwise get a reference to the object
	- 3.4.Add the object attributes to the entity of the map.
- 5. In the end we have a map of entities, where each entity consists of list of characterizes.

# <span id="page-10-0"></span>**Event Type**

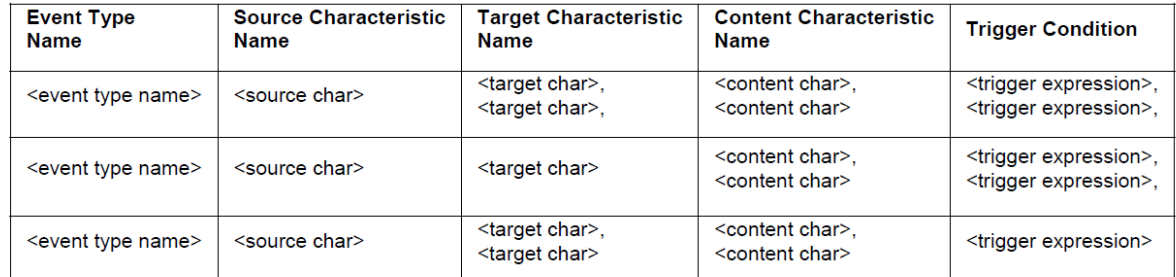

## Table 6-14 Event Type Definition Table Format

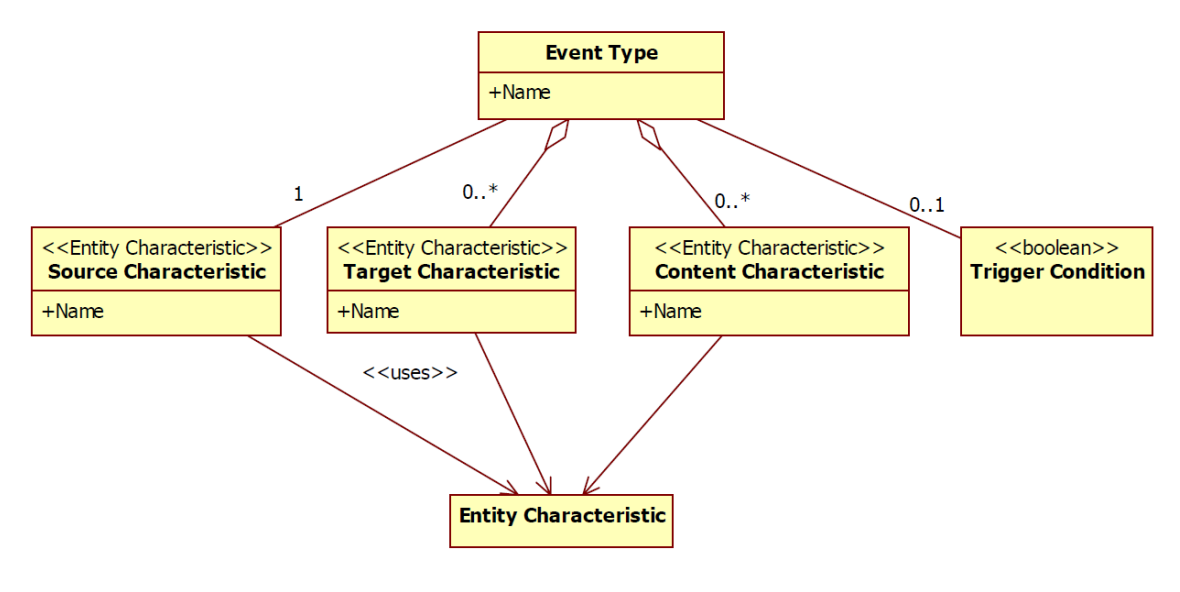

## Figure 6-8 BOM Event Type Relationship

#### <span id="page-10-1"></span>**Mappings Table**

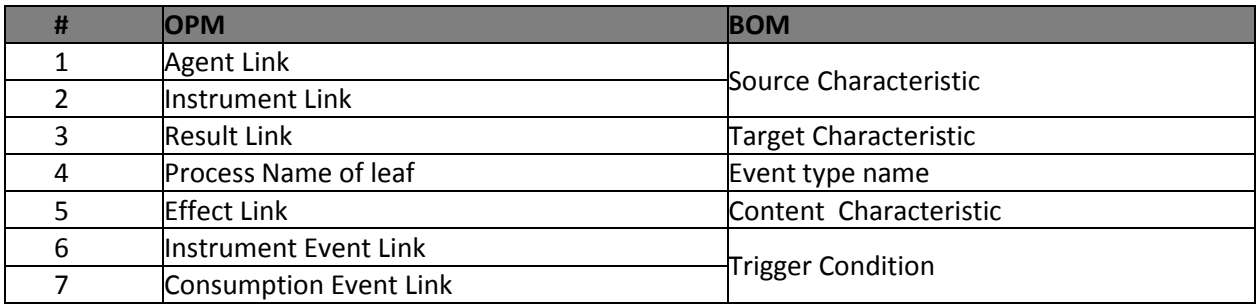

- <span id="page-10-2"></span>1. For the SD's of the lowest level do as follows:
	- 1.1. Iterate over the sub-processes
- 1.1.1. Initiate a new object that will represent a row to be added to the list (the list will represents the required table)
- 1.1.2. In the row set the 'Event type name' as the Sub Process name.
- 1.1.3. For each agent/instrument link add the name of the connected object to the list of 'Source Characteristics' of the row.
- 1.1.4. If a result link emerge from the sub process, add the object name that is the target of the link to the list of 'Target Characteristic'.
- 1.1.5. If an effect link emerge from the sub process, add the object name that is the target of the link to the list of 'Content Characteristic'.
- 1.1.6. If an instrument / consumption event link is an input to the sub process, add the object name that is the source of the link to the list of 'Trigger Condition'.
- 1.1.7. Add the row to the list.
- 1.2. Return the list (this list represents the required table).